Légende :

- Mes conseils
- Mes réponses

Ce document n'est qu'une trace écrite de ce que je pourrais répondre à cette ECE. Les réponses ne sont pas forcément justes mais peuvent vous permettre de mieux comprendre le sujet si vous aviez des difficultés. Ceci n'est pas une correction officielle.

## **TRAVAIL À EFFECTUER**

#### **1. Mise en évidence de l'influence de la fréquence d'échantillonnage** (15 minutes conseillées)

On utilise deux fichiers audio situés dans le dossier [..........................] correspondant à un même enregistrement d'une voix. Le seul paramètre qui varie pour ces deux fichiers est la fréquence d'échantillonnage des enregistrements (44,0 kHz pour « jesuistonpere44000.wav », et 3,01 kHz pour « jesuistonpere3010.wav »).

Écouter chacun des deux fichiers à l'aide du logiciel Audacity. Quel est l'effet de l'échantillonnage sur le son perçu ?

Après écoute distincte des deux sons, il en ressort que le son disposant de la plus haute fréquence d'échantillonnage (44,0 kHz) est de meilleure qualité que le son échantillonné à 3,01 kHz. La voix paraît plus claire. Le son a l'air fidèle à ce que l'on pourrait entendre dans la réalité. De l'autre côté, le son à 3,01 kHz n'a pas l'air « entier » face au précédent : manque d'aigus. On ressent également une sensation d'une partie du son manquante, comme si nous avions les oreilles bouchées. Le son n'a pas l'air fidèle à ce qui pourrait être exécuté dans la réalité.

L'effet de l'échantillonnage sur le son perçu est donc la restitution fidèle d'un signal analogique. Plus l'échantillonnage est élevé, plus le son sera fidèle.

Ouvrir les deux fichiers audio dans la même fenêtre avec le logiciel Audacity. Pour cela :

- o ouvrir le premier fichier ;
- o sélectionner Fichier/Importer/Audio ;
- o choisir le second fichier.

Il est également possible de sélectionner les deux fichiers dans le dossier et de les « glisser » sur Audacity une fois Audacity ouvert. Si le logiciel vous demande de créer des copies de ces fichiers, cliquez sur « Oui ». Ainsi, si vous modifiez les fichiers sans le vouloir, les fichiers initiaux seront toujours intacts.

Pensez à bien repérer quel spectre correspond à quel échantillonnage, on peut l'observer à la gauche de l'écran :

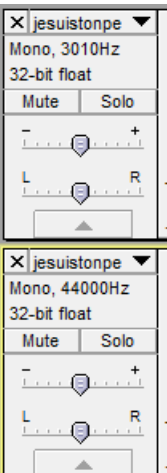

*Ici, le premier spectre correspond au 3010Hz et le second au 44000Hz. Attention à ne pas les confondre lors de votre étude !*

# Pistes de résolution **FRÉQUENCE D'ÉCHANTILLONNAGE** Session

Zoomer de façon significative sur les signaux enregistrés entre 0,80 s et 0,90 s.

#### Ce que vous pourrez observer :

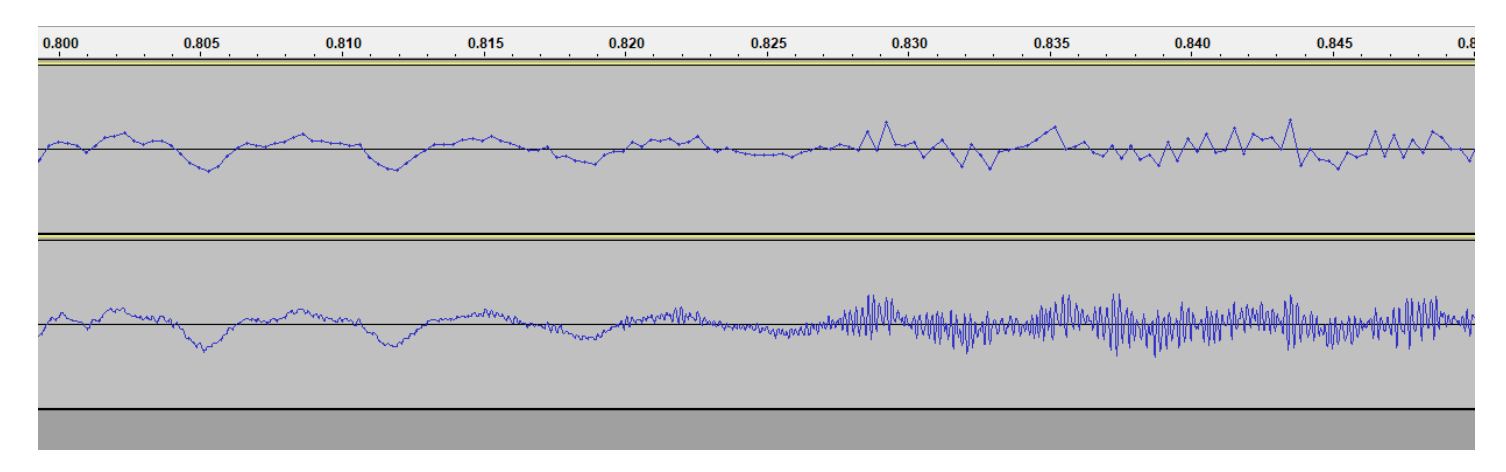

Ce zoom est suffisant pour conclure si vous connaissez assez le sujet, cependant, je pense qu'un zoom plus prononcé est plus parlant :

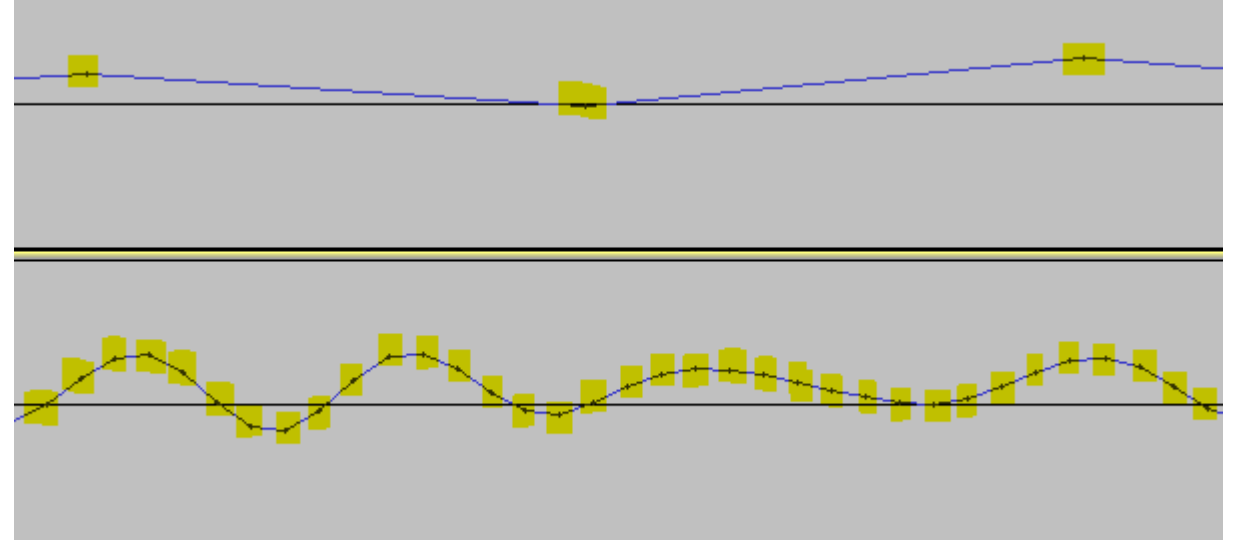

*Ici, chaque point que j'ai surligné vous permettent de voir les différents échantillonnages : sur le 3010Hz nous n'avons que 3 valeurs sur cette période tandis que nous en avons 35 sur la même période avec le 44kHz.* Comparer les formes des signaux. Quelle(s) différence(s) observez-vous ?

La courbe du son à 44 kHz possède plus de points la définissant : elle contient plus d'informations et est donc plus fidèle au son originale. La distance entre chaque point est plus faible que celle dans le son à 3010 Hz. La courbe du son à 3010Hz contient elle beaucoup moins de points que celle à 44 kHz et a une distance entre ses points très grande.

Pour le même son de base, mais avec une fréquence d'échantillonnage différente, nous observons donc que les informations que restitue le son à 44 kHz sont beaucoup plus nombreuses. La forme de la courbe change drastiquement entre les deux. La première est composée de longs segments entre les points tandis que le seconde est composée de très nombreux petits segments entre chaque point.

## **APPEL n°1**

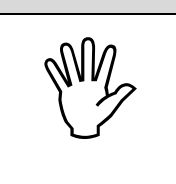

**Appeler le professeur pour lui présenter les résultats expérimentaux ou en cas de difficulté**

## **2. Étude de l'incidence de l'échantillonnage sur la hauteur d'un son** (30 minutes conseillées)

Afin de compléter cette première expérience, on souhaite étudier l'influence de l'échantillonnage sur la fréquence d'un Do joué à l'aide d'une clarinette. Pour cela, on utilise le fichier « clarinette44100.wav ». Ce fichier sera plus adapté pour analyser l'influence de la fréquence d'échantillonnage sur la hauteur du son car ce dernier est plus simple que celui de la voix : il ne contient qu'une seule note jouée.

- Démarrer le logiciel *Audacity*.
- Ouvrir le fichier sonore en cliquant dans le menu « Fichier/Audio… », choisir le fichier « clarinette44100.wav » se situant dans le dossier …………………………….
- Dans le cadre en bas à gauche de la fenêtre du logiciel Audacity, modifier la fréquence d'échantillonnage et choisir 22 050 Hz comme le montre l'image ci-dessous :

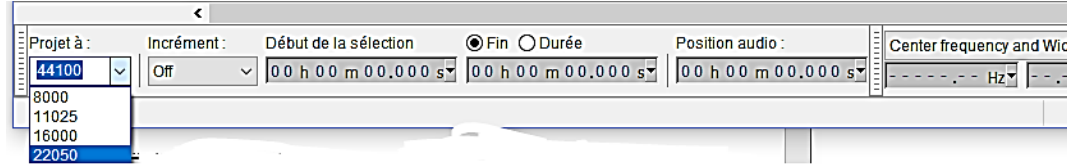

- Enregistrer (Fichier/Exporter Audio) alors le fichier dans le dossier ……………………….. en lui attribuant le nom « clarinette22050.wav ».
- Faire de même en reprenant le fichier d'origine et en choisissant la fréquence d'échantillonnage 8 000 Hz
- Afin de pouvoir comparer les trois enregistrements, ouvrir à nouveau les trois fichiers sonores dans trois fenêtres différentes « Audacity ».

## Ce que vous pourrez observer :

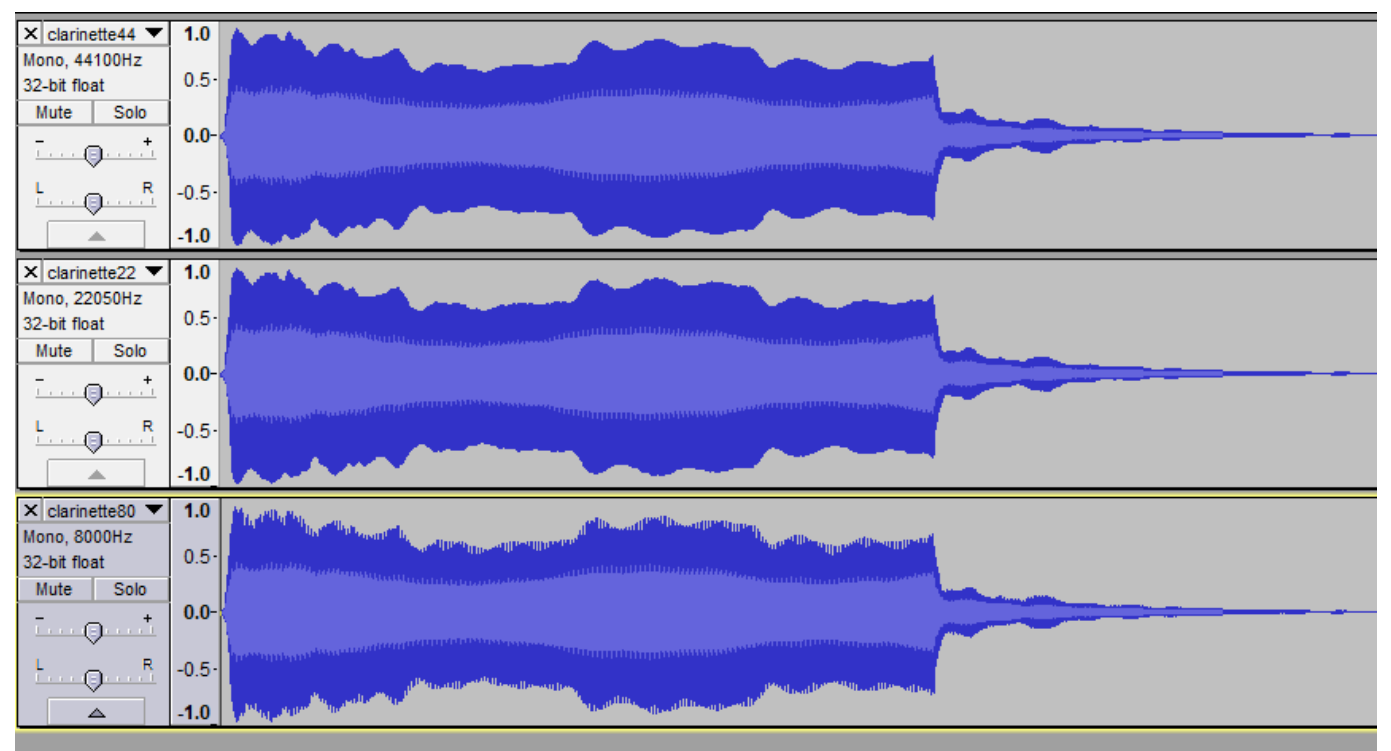

*Encore une fois, pensez à bien repérer quel spectre correspond à quel échantillonnage, on peut l'observer à la gauche de l'écran.*

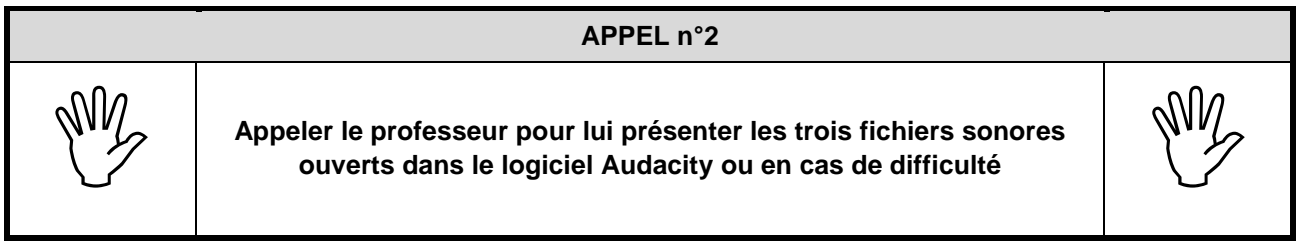

Après analyse spectrale des fichiers sonores, conclure quant à l'influence de l'échantillonnage sur la hauteur du son enregistré.

Après analyse spectrale, nous pouvons en conclure que la hauteur du son enregistré est impactée par la fréquence d'échantillonnage. En effet, nous avons pu observer que la hauteur de certains « sommets » de courbe était différente en fonction de la fréquence d'échantillonnage. De plus, lors d'une écoute, les aigus semblent « manquer » sur le son avec la plus faible fréquence d'échantillonnage.

Quel est l'inconvénient d'une fréquence d'échantillonnage « faible » ? Argumenter.

L'inconvénient d'une fréquence d'échantillonnage faible est une restitution d'un signal moins précis que le son original. En effet, plus la fréquence d'échantillonnage est faible, moins le fichier contient d'informations quant à la hauteur du son.

Quel est l'intérêt de diminuer la fréquence d'échantillonnage ? Justifier.

L'intérêt présent à baisser la fréquence d'échantillonnage est l'espace que prend le fichier sur un espace de stockage. En effet, un fichier à basse fréquence d'échantillonnage possède moins d'informations qu'un fichier à haute fréquence d'échantillonnage, il est donc moins lourd.

## Pistes de résolution **FRÉQUENCE D'ÉCHANTILLONNAGE** Session

Ce que vous pouvez observer pour justifier grâce aux créations précédentes :

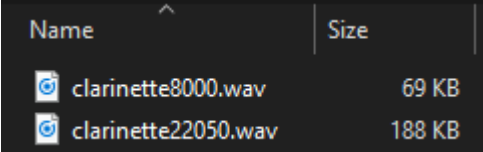

*Le fichier avec la plus faible fréquence d'échantillonnage est effectivement le plus léger.*

#### **3. Élaboration d'un compte-rendu** (15 minutes conseillées)

En se replaçant dans le contexte du sujet, proposer un bilan des expériences précédentes sous la forme d'un compte-rendu écrit, d'une page au maximum, à l'aide d'un logiciel de traitement de texte.

L'utilisation d'un vocabulaire scientifique adapté est attendue ainsi que l'utilisation d'un logiciel de capture d'écran illustrant les manipulations et/ou les conclusions.

Cet enregistrement devra être sauvegardé dans le dossier .......................

Le compte rendu ne sera pas rédigé ici, vous avez tout en main pour le rédiger vous-même. N'oubliez pas d'utiliser l' « outil capture » afin d'alimenter votre compte-rendu de captures d'écran.

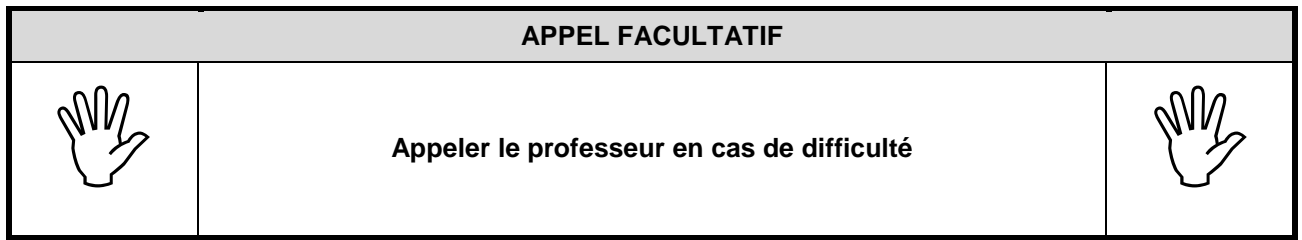

**Ranger la paillasse avant de quitter la salle.**